## **How to Navigate Booking [Management](https://app.tango.us/app/workflow/8296f876-08e8-4e94-ba50-6a904824c13a?utm_source=magicCopy&utm_medium=magicCopy&utm_campaign=workflow%20export%20links)**

## **# [Member](https://102222cente.yardikube.com/member/content/#/app/dashboard) Portal**

Go to https://102222cente.yardikube.com/member/content/#/app/dashboard

**1. Click on Manage Bookings…**

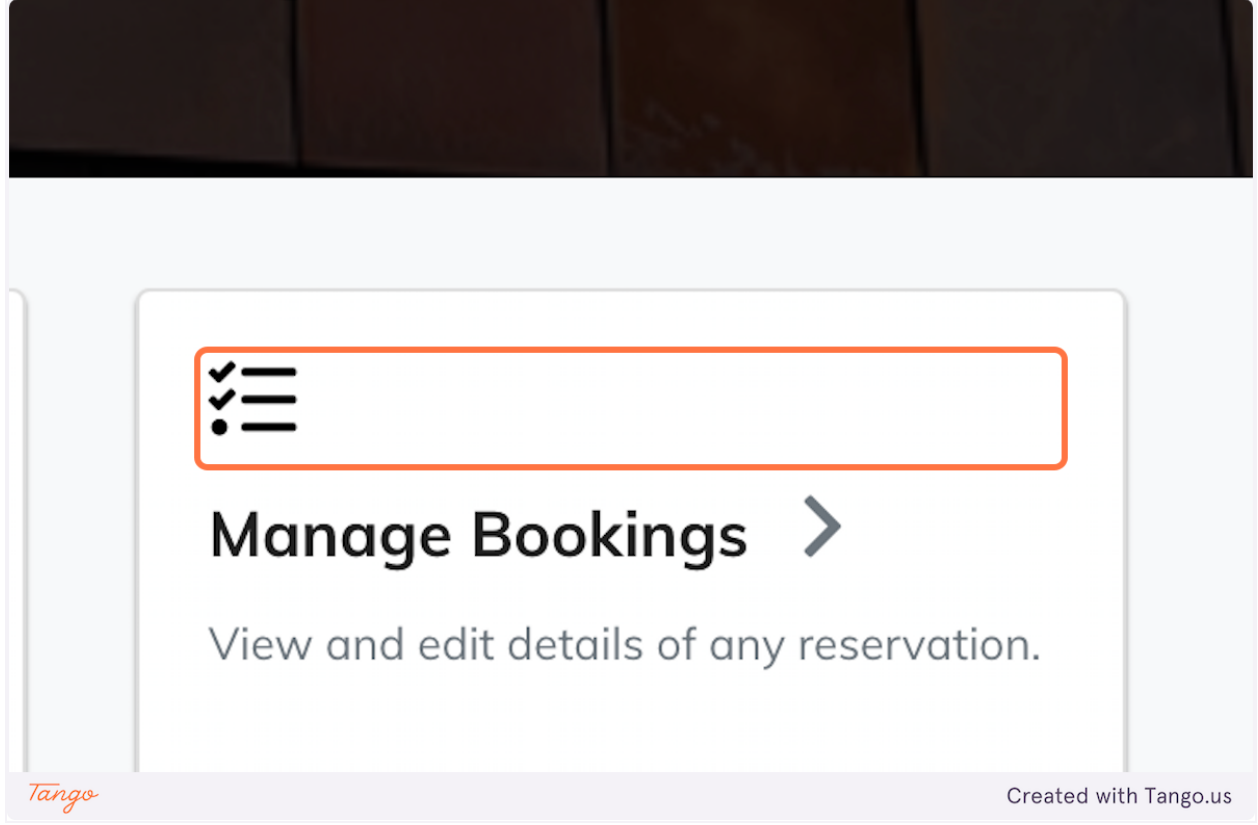

## **2. Click on dropdown trigger**

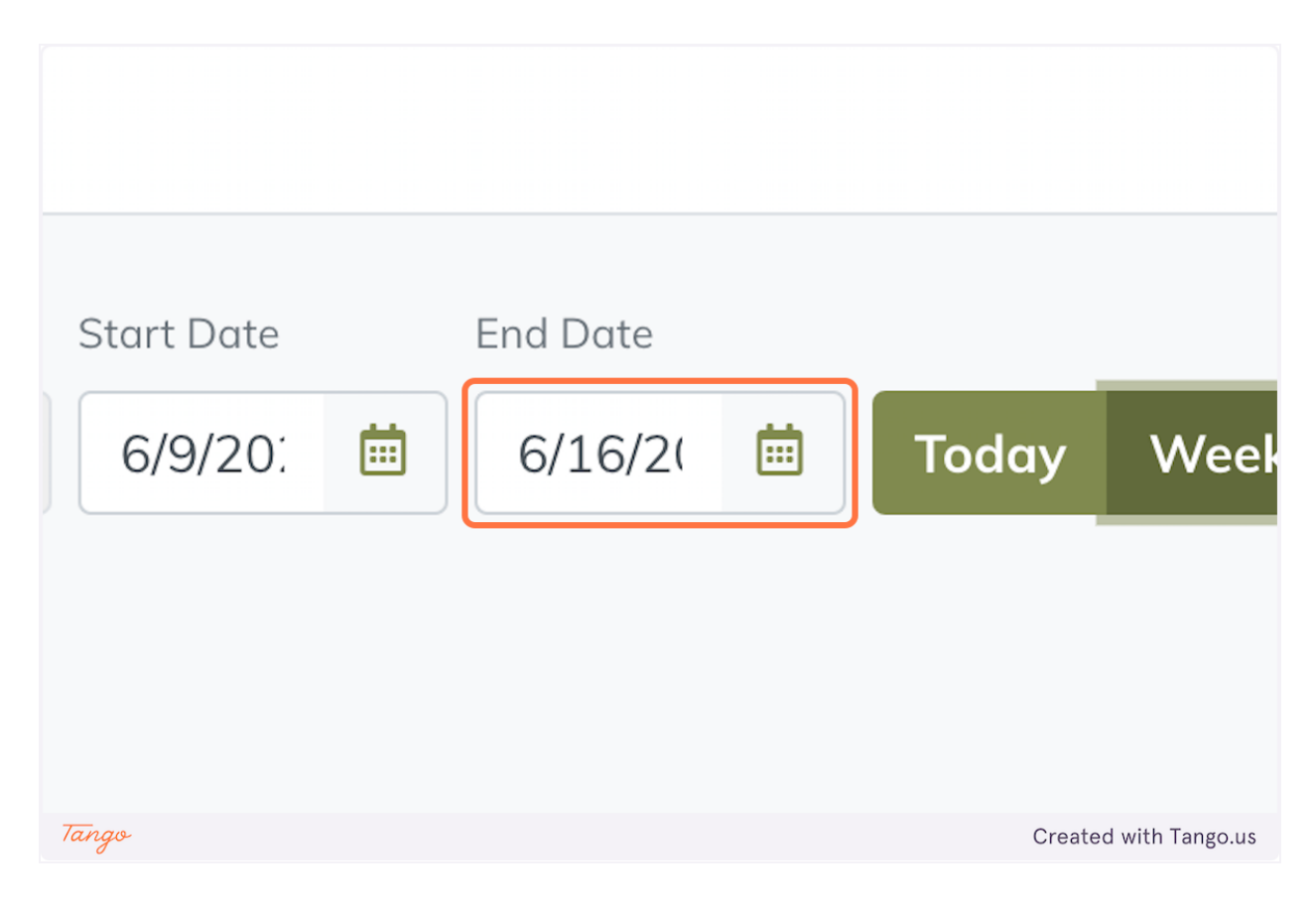

3. Click on 30

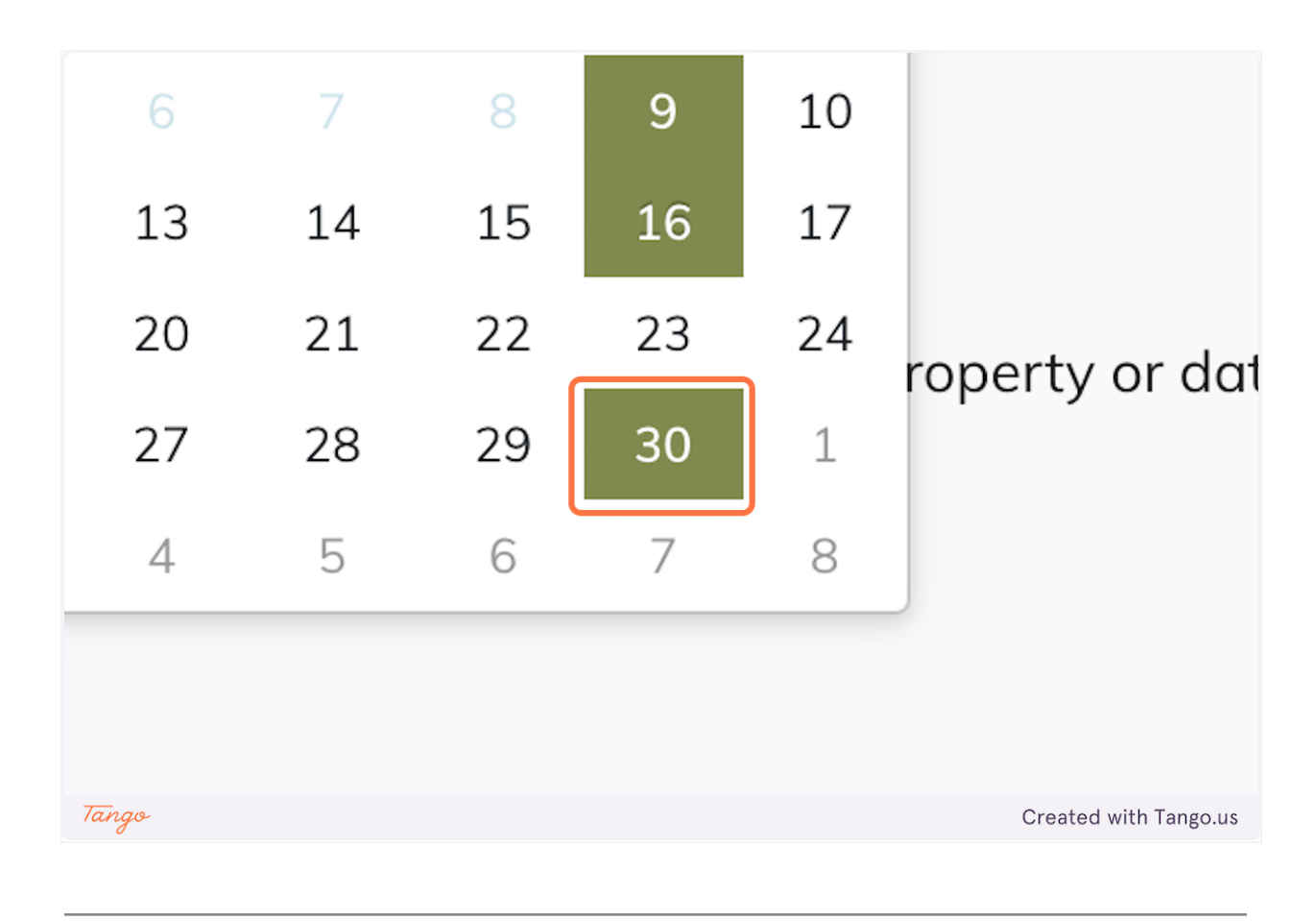

Created with [Tango.us](https://tango.us?utm_source=magicCopy&utm_medium=magicCopy&utm_campaign=workflow%20export%20links)